# 將Intersight與CX雲整合

#### 目錄

簡介 必要條件 將遙測與CX雲整合

### 簡介

CX雲客戶可以將Intersight遙測帳戶與其CX雲帳戶整合,從而提供單一位置來檢視資產、許可證和 合約。本文檔介紹整合帳戶所需的簡單流程。

#### 必要條件

要將Intersight帳戶與CX雲整合,CX雲管理員或超級管理員還必須是同一cisco.com ID的 Intersight帳戶的Intersight帳戶管理員或使用者管理員。

## 將遙測與CX雲整合

要將遙測與CX雲整合:

1. 使用管理員或超級管理員許可權登入到CX雲門戶。將顯示CX雲首頁。

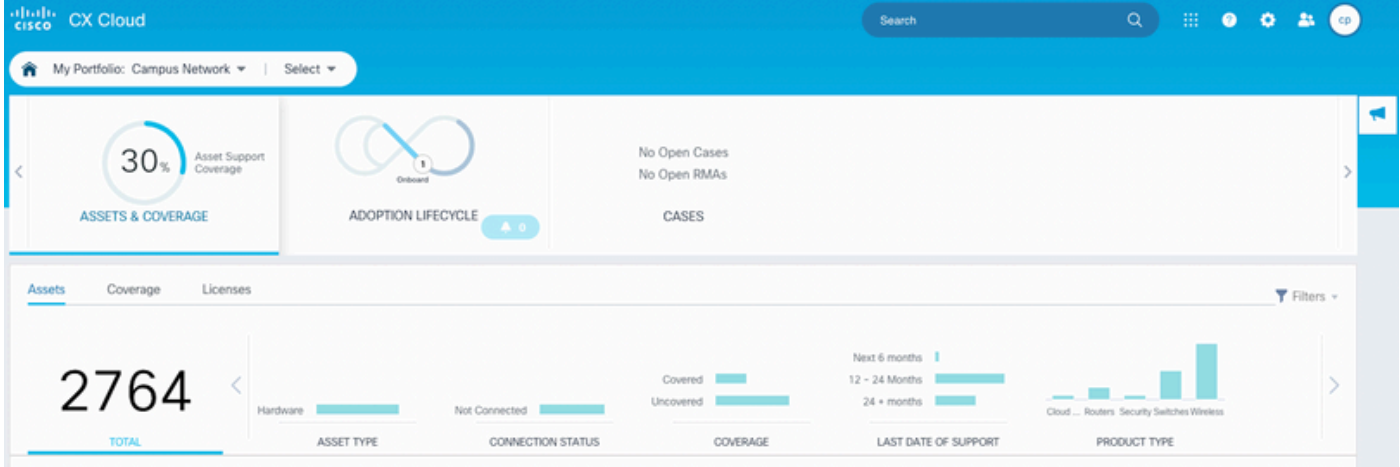

2. 按一下Settings圖示。將開啟資料來源視窗。

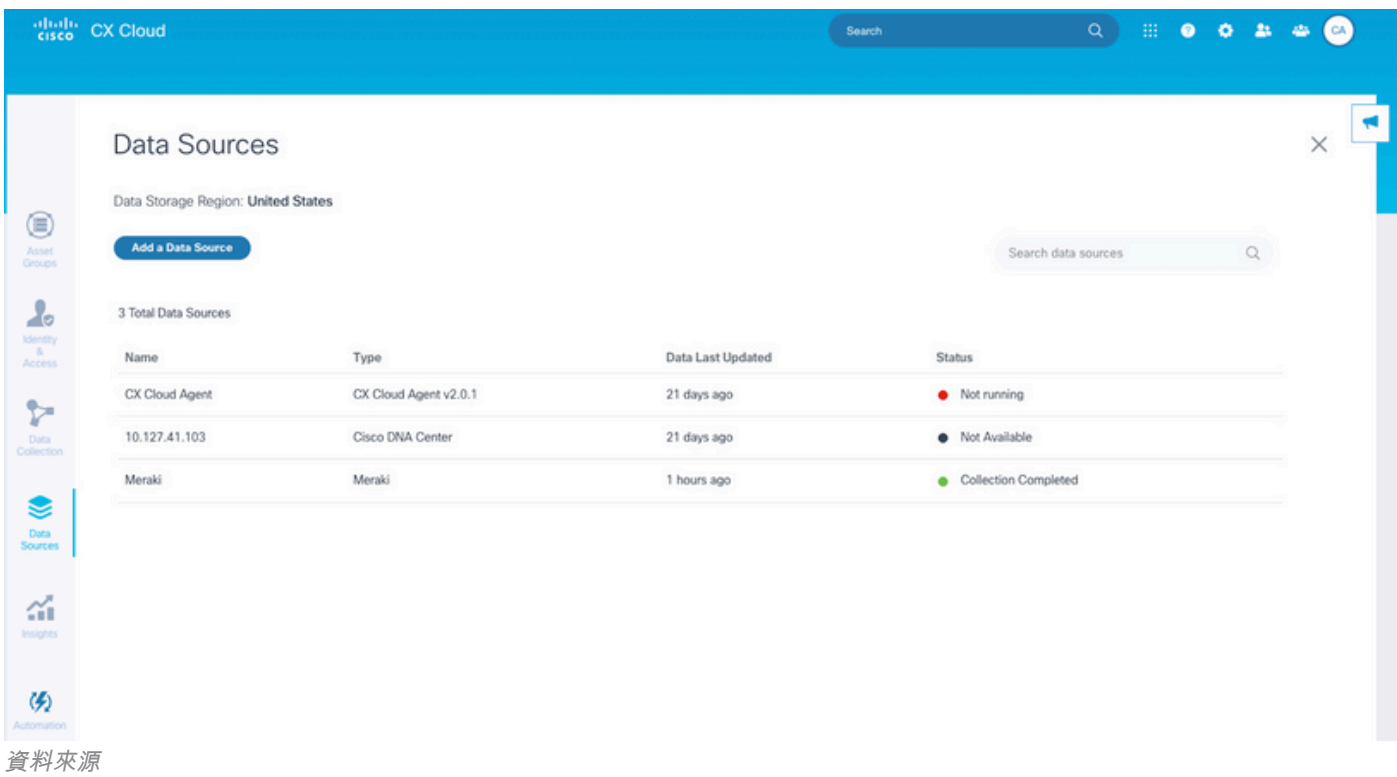

#### 3. 按一下Add a Data Source。將開啟新增資料來源視窗。

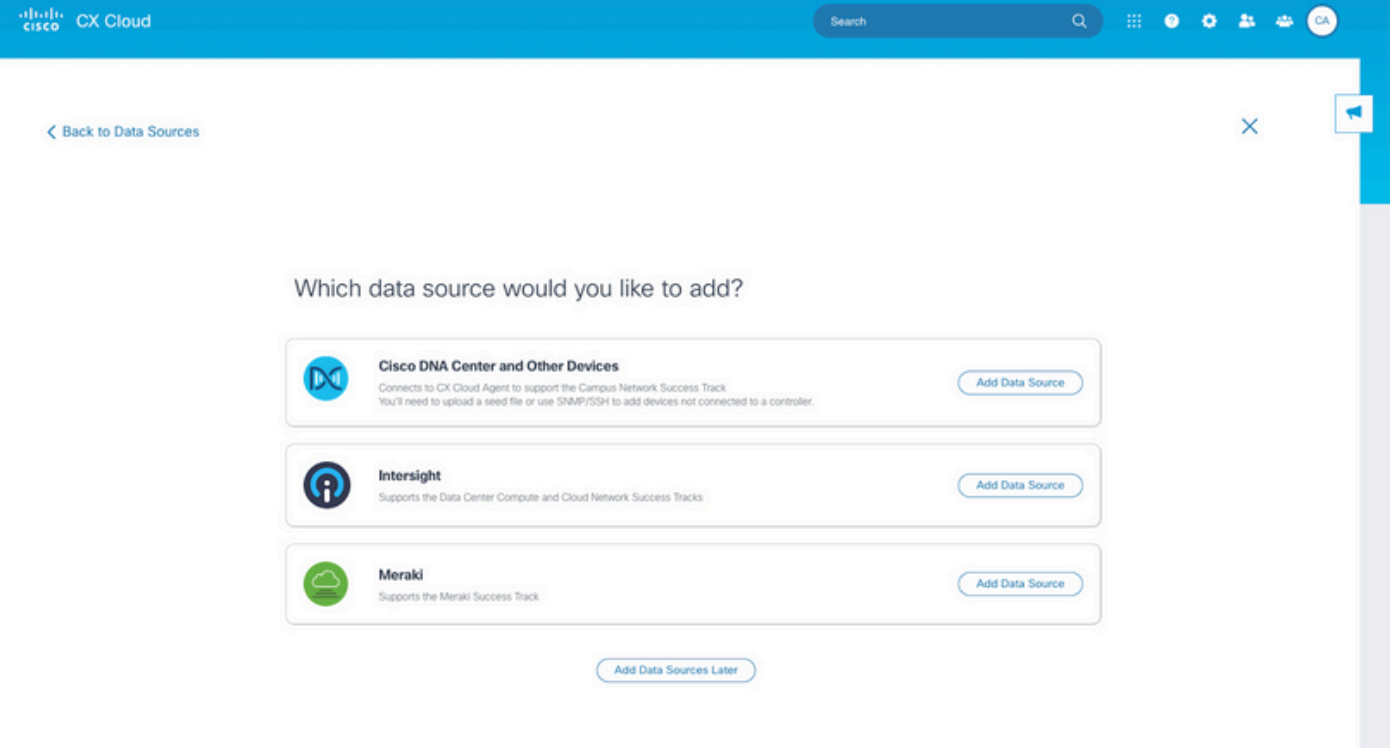

新增資料來源

在Intersight行上按一下Add Data Source。帳戶選擇頁面顯示使用者具有帳戶管理員或使用者 4.訪問管理員角色的Intersight帳戶。

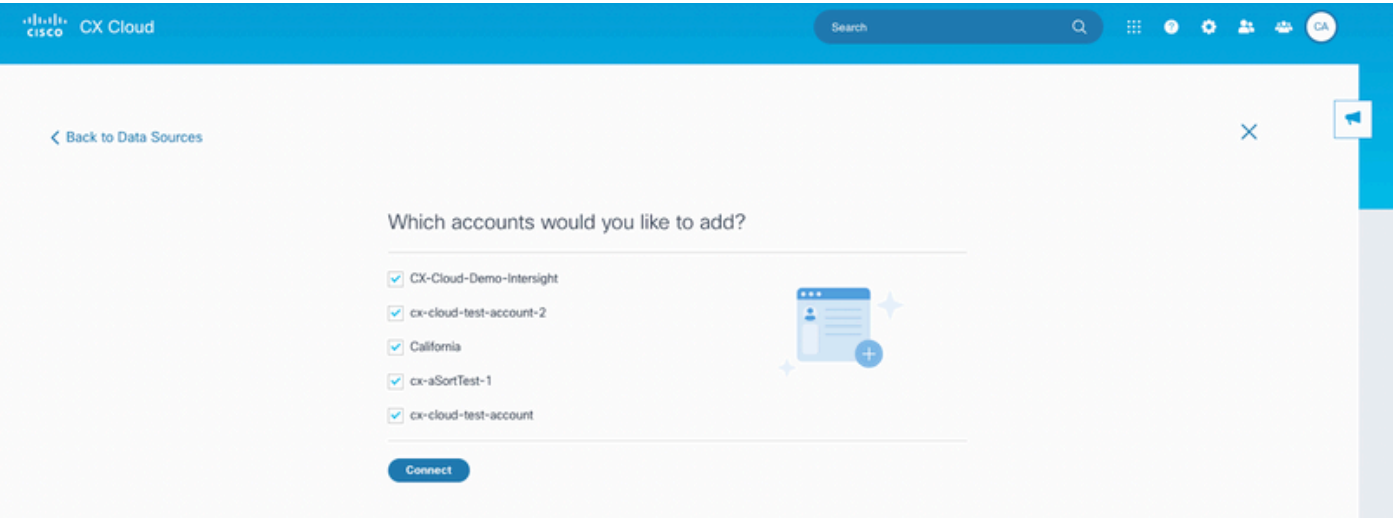

帳戶選擇

附註:僅支援Intersight中的靜態定義使用者。不支援從身份提供程式動態獲取其角色的使用 者,並且不會顯示這些帳戶。

5. 選擇要整合的適用Intersight帳戶。

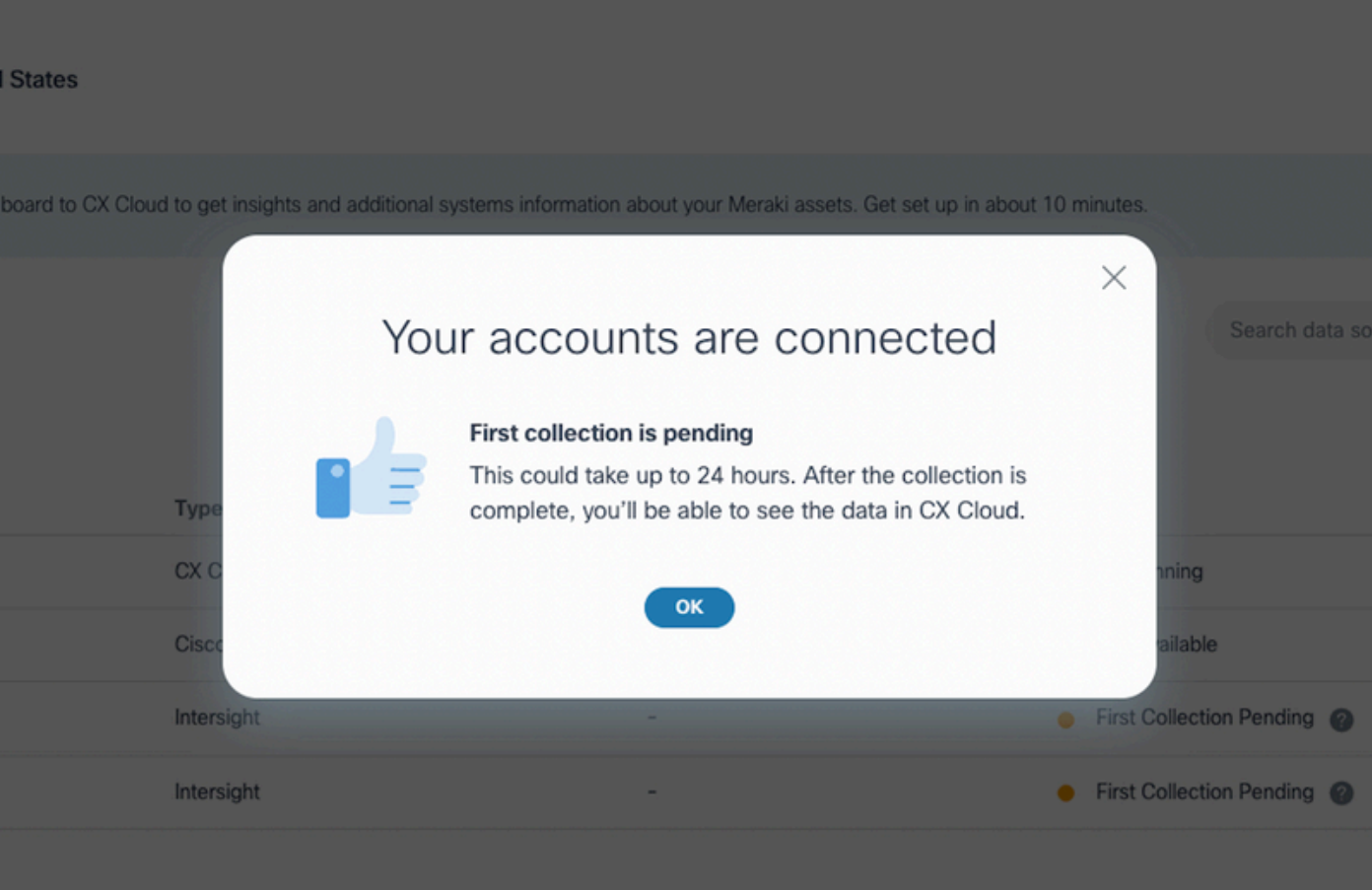

6. 按一下「Connect」。成功連線帳戶後,將顯示確認。

已連結的Intersight帳戶

收集完成後顯示遙測資料。

#### 關於此翻譯

思科已使用電腦和人工技術翻譯本文件,讓全世界的使用者能夠以自己的語言理解支援內容。請注 意,即使是最佳機器翻譯,也不如專業譯者翻譯的內容準確。Cisco Systems, Inc. 對這些翻譯的準 確度概不負責,並建議一律查看原始英文文件(提供連結)。